- 1. You create a style that makes all headlines 30-point Courier.
- 2. You apply that style to every headline, creating a consistent design experience. Even better, you add that style to a single document called a *style sheet*.
- 3. When you decide that headlines really need to be 20-point Arial instead, you update the style sheet instead of editing every single page of the Web site to change the code.

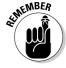

Blogs lend themselves to the use of style sheets so well because the format is so regulated — every post contains a headline, some body text, maybe a link or quote, and some comments. This regularity of content means that using CSS pays off when you need to redesign your blog — change the style sheet and you're sitting pretty.

Like most blogging software, ExpressionEngine uses style sheets to build your blog, and you can simply edit that style sheet to customize the design. To take a look at the style sheet that's created when you installed ExpressionEngine, log in and follow these steps:

- 1. Click the Templates tab.
- 2. Click the weblog group of templates.

The list of templates opens (see Figure 6-6).

3. Click the Edit link next to the weblog-css file.

The template editing page opens. You can edit the style sheet here, or copy and paste the style sheet code into any text editor (such as Notepad) to make changes.

| Template Management |                             | Global Variables   Edit Group Order   Template Preference |      |      |        |        |
|---------------------|-----------------------------|-----------------------------------------------------------|------|------|--------|--------|
| weblog              | Preferences<br>New Template | Template Name:                                            | Hits | Edit | Access | Delete |
|                     | Edit Group                  | archives                                                  | 0    | Edit | Access | Delete |
|                     | Delete Group                | categories                                                | 0    | Edit | Access | Delete |
|                     | Export Templates            | comments                                                  | 0    | Edit | Access | Delete |
|                     |                             | * index                                                   | 0    | Edit | Access |        |
|                     |                             | preview                                                   | 0    | Edit | Access | Delete |
|                     |                             | referrers                                                 | 0    | Edit | Access | Delete |
|                     |                             | rss_1.0                                                   | 0    | Edit | Access | Delete |
|                     |                             | rss_2.0                                                   | 0    | Edit | Access | Delete |
|                     |                             | rss_atom                                                  | 0    | Edit | Access | Delete |
|                     |                             | smileys                                                   | 0    | Edit | Access | Delete |
|                     |                             | trackbacks                                                | 0    | Edit | Access | Delete |
|                     |                             | weblog_css                                                | 0    | Edit | Access | Delete |

Figure 6-6:
You can
customize
these
templates in
ExpressionEngine.